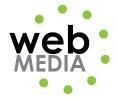

| Name:   |  |  |
|---------|--|--|
| Nullic. |  |  |

## **Color Activity**

Unit #1 – Internet Fundamentals

**Directions:** Download "colorActivity.zip" from the course website and open "color\_bar.html" in Dreamweaver. Change the background color of the cells in Row 2 to match the cell above it in Row 1. Record the Hexadecimal number of the color in the cell below it in Row 3. Print in color.

Extra Credit: Use the file called "ec color bar.html" instead.

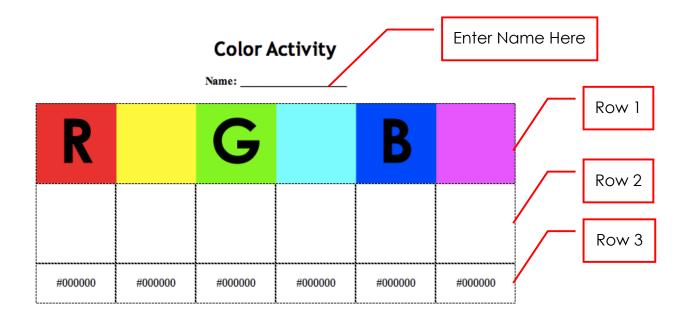

Print in color when finished.

## **Background Color of a Table Cell**

Place your curser in the cell. Type the hexadecimal color here.

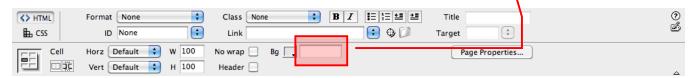